## Frånvaroanmälan

Frånvaroanmälan och beviljade ledigheter kan läggas in direkt för eleven i Skola24. Administratörer och kanslister har tillgång till samtliga elever. En lärare har tillgång till sina egna elever i undervisningsgrupper och mentorsgrupper.

Välj **Elevfrånvaro – Frånvaroanmälan för elev**.

Formuläret kan användas för **frånvaroanmälan** för innevarande dag och framåt. Ska frånvaro registreras eller korrigeras bakåt i tiden ska formuläret **Ändra frånvaro för enskild elev** användas.

**Frånvaroanmälan för elever i grupp** kan användas när en grupp/klass är på t.ex. studiebesök, prao eller APU. Denna funktion är inte tillgänglig för lärare.

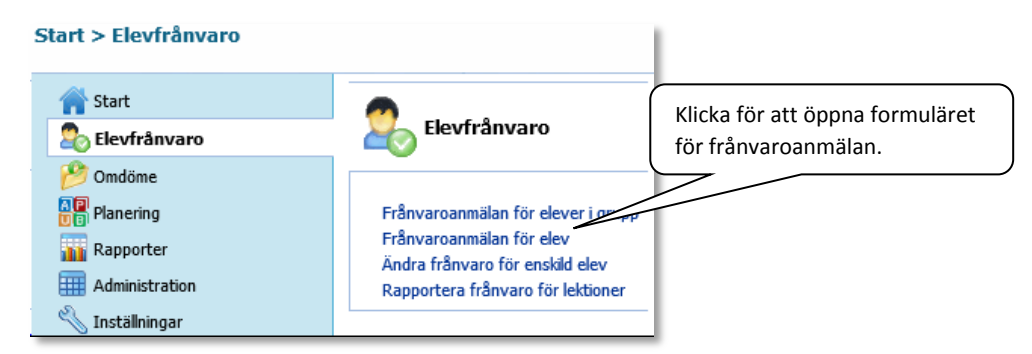

 Välj vilken elev som ska frånvaroanmälas. Öppna elevlistan direkt eller börja med att välja klass (för lärare kan även grupp väljas) och sedan elev. När elevlistan är öppen kan man bläddra genom att skriva första bokstaven i efternamnet.

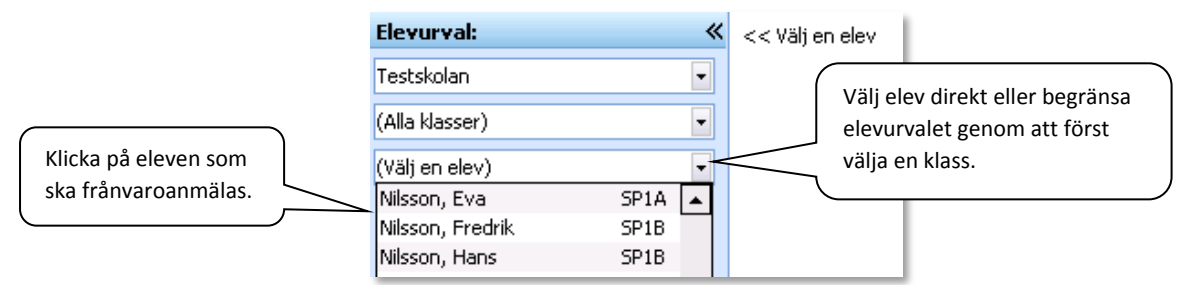

Dagens datum är alltid valt från början. Om anmälan gäller framåt i tiden kan man ändra genom att klicka på pilarna i datumrutorna. Förvalt är också att frånvaron gäller hela dagar.

- Välj en anledning och skriv eventuellt en kommentar. Kommentarer kan bara anges om skolan har aktiverat möjligheten till fritextinmatning i samband med frånvaro.
- Markera eventuellt "Lås planering" för att hindra att någon av misstag inaktiverar planeringen. Detta ska bara göras om frånvaron är helt tidsbestämd, alltså inte vid en sjukanmälan där det finns möjlighet att eleven tillfrisknar och kommer tidigare än beräknat. Endast rollerna administratör och kanslist har tillgång till funktionen "Lås planering". Läraren kan alltså inte låsa en frånvaroplanering.
- Klicka på **Spara**.

När frånvaroanmälningen är registrerad visas den i en tabell med "Befintlig planerad frånvaro" för eleven. Klicka på **Avancerat läge** om något behöver ändras eller om planeringen ska tas bort.

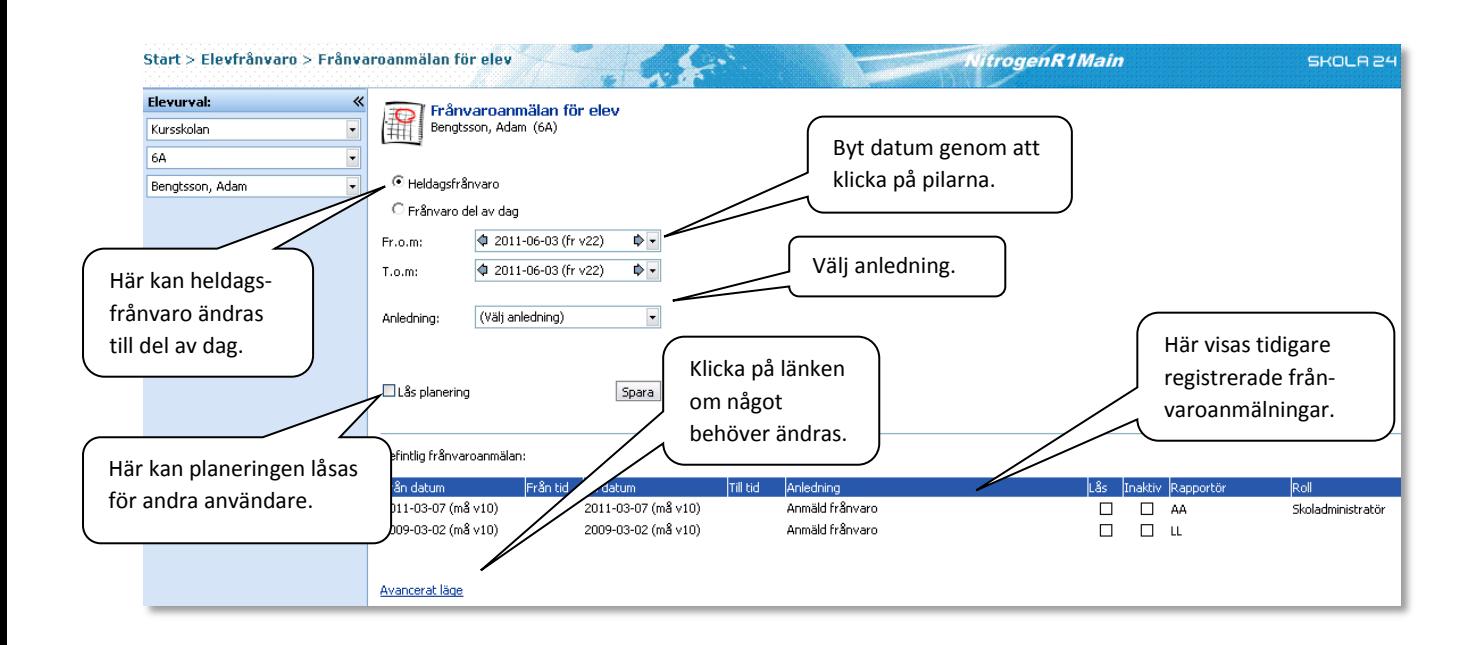

Frånvaro kan även registreras för en del av dagen. Markera då **Frånvaro del av dag** och mata in önskat tidsintervall i tidsfälten som då kommer fram.

I **Avancerat läge** kan en frånvaroanmälan ändras. Det går även att markera hela raden i rutan till vänster och klicka på **Ta bort**. Klicka på **Spara** för att bekräfta ändringarna.

Om den planerade frånvaron **Inaktiveras** kommer frånvaron att tas bort på alla lektioner som inte redan är rapporterade.

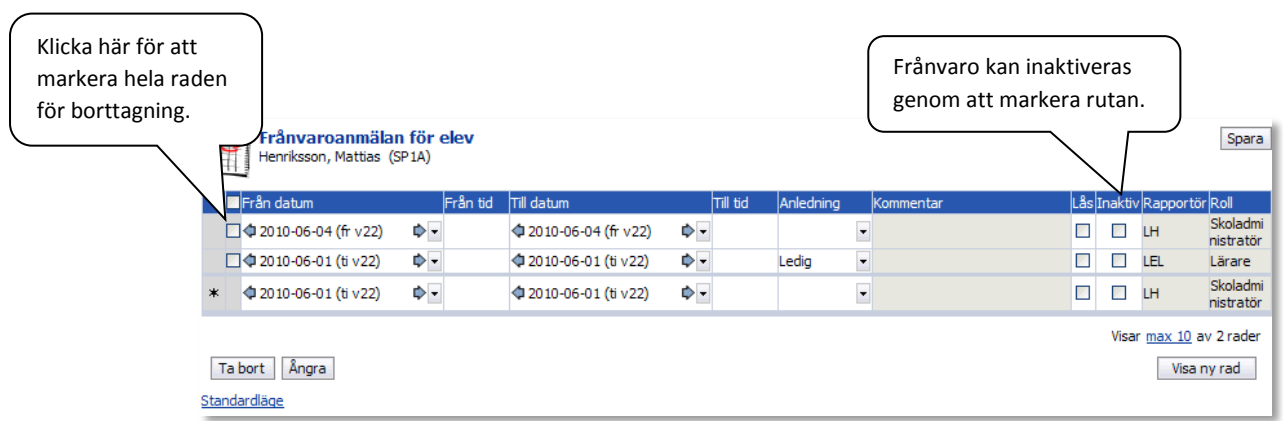

SKOLF